# **Oracle Banking APIs**

Security Guide Release 19.2.0.0.0

Part No. F26907-01

December 2019

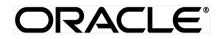

Security Guide December 2019

Oracle Financial Services Software Limited Oracle Park Off Western Express Highway Goregaon (East) Mumbai, Maharashtra 400 063 India Worldwide Inquiries: Phone: +91 22 6718 3000 Fax:+91 22 6718 3001 www.oracle.com/financialservices/ Copyright © 2019, Oracle and/or its affiliates. All rights reserved.

Oracle and Java are registered trademarks of Oracle and/or its affiliates. Other names may be trademarks of their respective owners.

U.S. GOVERNMENT END USERS: Oracle programs, including any operating system, integrated software, any programs installed on the hardware, and/or documentation, delivered to U.S. Government end users are "commercial computer software" pursuant to the applicable Federal Acquisition Regulation and agency-specific supplemental regulations. As such, use, duplication, disclosure, modification, and adaptation of the programs, including any operating system, integrated software, any programs installed on the hardware, and/or documentation, shall be subject to license terms and license restrictions applicable to the programs. No other rights are granted to the U.S. Government.

This software or hardware is developed for general use in a variety of information management applications. It is not developed or intended for use in any inherently dangerous applications, including applications that may create a risk of personal injury. If you use this software or hardware in dangerous applications, then you shall be responsible to take all appropriate failsafe, backup, redundancy, and other measures to ensure its safe use. Oracle Corporation and its affiliates disclaim any liability for any damages caused by use of this software or hardware in dangerous applications.

This software and related documentation are provided under a license agreement containing restrictions on use and disclosure and are protected by intellectual property laws. Except as expressly permitted in your license agreement or allowed by law, you may not use, copy, reproduce, translate, broadcast, modify, license, transmit, distribute, exhibit, perform, publish or display any part, in any form, or by any means. Reverse engineering, disassembly, or decompilation of this software, unless required by law for interoperability, is prohibited.

The information contained herein is subject to change without notice and is not warranted to be error-free. If you find any errors, please report them to us in writing.

This software or hardware and documentation may provide access to or information on content, products and services from third parties. Oracle Corporation and its affiliates are not responsible for and expressly disclaim all warranties of any kind with respect to third-party content, products, and services. Oracle Corporation and its affiliates will not be responsible for any loss, costs, or damages incurred due to your access to or use of third-party content, products, or services.

# **Table of Contents**

| 1.                                 | Pre  | face. |                                             | .5 |
|------------------------------------|------|-------|---------------------------------------------|----|
|                                    | 1.1  | Audi  | ience                                       | 5  |
|                                    | 1.2  | Doci  | umentation Accessibility                    | .5 |
|                                    | 1.3  | Acce  | ess to OFSS Support                         | .5 |
|                                    | 1.4  | Rela  | ated Information Sources                    | .5 |
| 2.                                 | Ger  | neral | Security Principles                         | 6  |
|                                    | 2.1  | Rest  | trict Network Access to Critical Services   | .6 |
|                                    | 2.2  | Follo | ow the Principle of Least Privilege         | 6  |
|                                    | 2.3  | Mon   | itor System Activity                        | 6  |
|                                    | 2.4  | Keer  | p Up To Date on Latest Security Information | 6  |
| 3.                                 | Sec  | ure l | nstallation and Configuration               | .7 |
|                                    | 3.1  | Arch  | nitecture Diagram                           | 7  |
|                                    | 3.2  | Insta | alling WebLogic                             | 7  |
|                                    | 3.3  | Con   | figuring SSL                                | .7 |
|                                    | 3.4  | Disa  | able SSLv31                                 | 0  |
| 3.5 HTTP Response Header Configura |      | HTT   | P Response Header Configurations1           | 0  |
|                                    | 3.5. | 1     | X-Frame-Options1                            | 1  |
|                                    | 3.5. | 2     | Content-Security-Policy1                    | 1  |
|                                    | 3.5. | 3     | X-XSS-Protection                            | 1  |
|                                    | 3.5. | 4     | Strict-Transport-Security1                  | 1  |
|                                    | 3.5. | 5     | Cache-Control1                              | 1  |
|                                    | 3.6  | Cool  | kie Attributes1                             | 1  |
|                                    | 3.7  | Pase  | sword Policy Guidelines1                    | 2  |
|                                    | 3.8  | Con   | figuring 2FA for login1                     | 2  |
|                                    | 3.9  | Con   | figuring 2FA attributes1                    | 4  |
|                                    | 3.10 | Cho   | osing a non blocking PRNG1                  | 7  |
|                                    | 3.11 | Mob   | ile App SSL Pinning Configuration1          | 8  |
|                                    | 3.12 | Gen   | erating Security Keys1                      | 9  |
|                                    | 3.12 | 2.1   | Generating Public and Private Key Pair1     | 9  |
|                                    | 3.12 | 2.2   | Generating JWT Encryption Key2              | 20 |
|                                    | 3.13 | API   | Rate Limiting Recommendations2              | 21 |
| 4.                                 | Gui  | danc  | e for Implementation Teams2                 | 22 |

| 4.1  | CSRF Mitigation – Generating Nonces         | 22 |
|------|---------------------------------------------|----|
| 4.2  | Indirect Object Reference Implementation    | 22 |
| 4.2. | 1 What it means                             | 22 |
| 4.2. | 2 How OBAPI supports it                     | 23 |
| 4.3  | Output Encoding                             | 24 |
| 4.4  | Implementing a custom Cryptography Provider | 24 |
| 4.5  | Implementing a custom 2FA mechanism         | 26 |
| 4.6  | Configuring Password Printing Securely      |    |

## 1. Preface

This document provides a comprehensive overview of security for Oracle Banking API. It includes conceptual information about security principles, descriptions of the product's security features, and procedural information that explains how to use those features to secure Oracle Banking API.

This preface contains the following topics:

- Audience
- Documentation Accessibility
- Access to Oracle Support
- Related Documents

### 1.1 Audience

This Security Guide is intended for Bank IT Staff responsible for application installation and security configuration as well as Product Implementation teams.

## **1.2** Documentation Accessibility

For information about Oracle's commitment to accessibility, visit the Oracle Accessibility Program website at <a href="http://www.oracle.com/pls/topic/lookup?ctx=acc&id=docacc">http://www.oracle.com/pls/topic/lookup?ctx=acc&id=docacc</a>.

### 1.3 Access to OFSS Support

Oracle customers have access to electronic support through My Oracle Support. For information, visit

http://www.oracle.com/pls/topic/lookup?ctx=acc&id=info or visit

http://www.oracle.com/pls/topic/lookup?ctx=acc&id=trs if your hearing is impaired.

### **1.4 Related Information Sources**

For more information, see the following documentation:

Hardening Tips for Default Installation of Oracle Enterprise Linux 6 at <u>https://docs.oracle.com/cd/E37670\_01/E36387/E36387.pdf</u>

Oracle® Fusion Middleware Installation Guide for Oracle WebLogic Server at <a href="http://docs.oracle.com/cd/E17904\_01/doc.1111/e14142/toc.htm">http://docs.oracle.com/cd/E17904\_01/doc.1111/e14142/toc.htm</a>

Oracle® Fusion Middleware Application Security Guide - Configuring and Managing Auditing at <a href="http://docs.oracle.com/cd/E23943\_01/core.1111/e10043/audpolicy.htm">http://docs.oracle.com/cd/E23943\_01/core.1111/e10043/audpolicy.htm</a>

For installation and configuration information, see the Oracle Banking API Installation Guide

For the complete list of Oracle Banking licensed products and the Third Party licenses included with the license, see the Oracle Banking Licensing Guide.

# 2. General Security Principles

The following principles are fundamental for using any application securely.

### 2.1 Restrict Network Access to Critical Services

Keep both the Oracle Banking API middle-tier and the database behind a firewall. In addition, place a firewall between the middle-tier and the database. The firewalls provide assurance that access to these systems is restricted to a known network route, which can be monitored and restricted, if necessary. As an alternative, a firewall router substitutes for multiple, independent firewalls.

If firewalls cannot be used, be certain to configure the TNS Listener Valid Node Checking feature which restricts access based upon IP address. Restricting database access by IP address often causes application client or server programs to fail for DHCP clients. To resolve this, consider using static IP addresses, a software or a hardware VPN or Windows Terminal Services or its equivalent.

### 2.2 Follow the Principle of Least Privilege

The principle of least privilege states that users should be given the least amount of privilege to perform their jobs. User privileges should be reviewed periodically to determine relevance to current job responsibilities.

### 2.3 Monitor System Activity

System security largely depends on the following practices:

- Good security protocols
- Proper system configuration
- System monitoring

The system needs to be constantly monitored from a monitoring tool.

### 2.4 Keep Up To Date on Latest Security Information

Oracle continually improves its software and documentation. It is recommended to keep your software updated.

<u>Home</u>

# 3. Secure Installation and Configuration

This chapter provides an overview of the architecture of the deployment and describes the installation and configuration procedure for Oracle Banking API.

Please note that this is only a guide to securing the Oracle Banking API application and does not replace periodic reviews of the security architecture of the entire ecosystem of multiple applications maintained by the customer. The guidance provided in this document must always be augmented by specific understanding of the security considerations of the specific deployment architecture.

## 3.1 Architecture Diagram

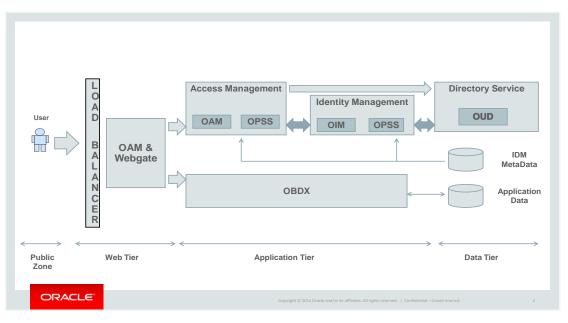

## 3.2 Installing WebLogic

Installation of WebLogic Server can be done by referring to the documentation published at <a href="https://docs.oracle.com/cd/E24329">https://docs.oracle.com/cd/E24329</a> 01/doc.1211/e24492/toc.htm.

## 3.3 Configuring SSL

One way SSL between the presentation tier and the application on WebLogic server is supported. The detailed configuration is explained below:

**Note**: Procure an external CA signed certificate before proceeding further. Follow the instructions below to install the certificate once the certificate is available

1. Import the Certificate into a Java Trust Keystore

Execute the following command:

```
keytool -import -trustcacerts -alias sampletrustself -keystore
SampleTrust.jks -file SampleSelfCA.cer.der -keyalg RSA
keytool -import -alias `hostname -f` -file `hostname -f`.cer -keystore
<JAVA HOME>/jre/lib/security/cacerts -storepass changeit -noprompt
```

- 2. Configure Application Domain's WebLogic with Custom Identity and Trust Keystores
  - a. Open the WebLogic admin console and navigate to Home --> Summary of Servers --> AdminServer.
  - b. Click the **Keystores** tab.

| ORACLE WebLogic Server Ad                                                                        | inistration Console 12c                                                                                                    |                                                                                 | Q                                                                                                    |  |  |  |
|--------------------------------------------------------------------------------------------------|----------------------------------------------------------------------------------------------------|---------------------------------------------------------------------------------|----------------------------------------------------------------------------------------------------|--|--|--|
| Change Center                                                                                    | 🔒 Home Log Out Preferences 🔛 Record Help                                                                                                    |                                                                                 | Welcome, weblogic Connected to: obdx_ubs                                                                                                    |  |  |  |
| View changes and restarts                                                                        | changes and restarts Home Summary of Servers >Gummary of Servers >GB00XServer                                                                                                    |                                                                                 |                                                                                                    |  |  |  |
| No pending changes exist. Click the Release<br>Configuration button to allow others to edit the  | Settings for OBD//Server                                                                                                    |                                                                                 |                                                                                                    |  |  |  |
| domain.                                                                                          | Configuration Protocols Logging Debug Monitoring Control Deployments 9                                                                                                    | Services Security Notes                                                         |                                                                                                    |  |  |  |
| Lock & Edit                                                                                      | General Cluster Services Keystores SSL Federation Services Deployment                                                                                                    | Migration Tuning Overload Health Monitoring Server Start Web Services Coherence |                                                                                                    |  |  |  |
| Release Configuration                                                                            | Save                                                                                                    |                                                                                 |                                                                                                    |  |  |  |
| Domain Structure  obdr_ubs  Genvironment                                                         | Repairer ensure the secure strange and management of private leaps and busited certificate autionities (24a). This page bits you level and define samous leapstore configurations. These sectings help you its manage the security of message transmissions. |                                                                                 |                                                                                                    |  |  |  |
| Servers<br>⊕-Ousters ≡                                                                           | Keystores:                                                                                                    | Custom Identity and Java Standard Trust Change                                  | Which configuration rules should be used for finding the server's identity and trust keystores? More Info                                                                                     |  |  |  |
| Coherence Clusters<br>Machines                                                                   | - Identity                                                                                                    |                                                                                 |                                                                                                    |  |  |  |
| Virtual Hosts<br>Work Managers<br>Startup and Shutdown Classes                                   | Custom Identity Keystore:                                                                                                    |                                                                                 | The source of the identity leystore. For a JIS leystore, the source is the path and file name. For an Oracle Key Store Service<br>(ISS) leystore, the source is the ISS URL: <b>Nore Info</b> |  |  |  |
| Deployments<br>El Services<br>El Messaging                                                       | Custom Identity Keystore Type:                                                                                                    |                                                                                 | The type of the keystore. Generally, this is JKS. If using the Orade Key Store Service, this would beKSS More Info                                                                            |  |  |  |
| -Data Sources                                                                                    | Custom Identity Keystore Passphrase:                                                                                                    |                                                                                 | The encrypted custom identity keystore's passphrase. If empty or null, then the keystore will be opened without a<br>passphrase. <b>Nore Info</b>                                             |  |  |  |
| How do L. 🛛                                                                                      | Confirm Custom Identity Keystore Passphrase:                                                                                                    |                                                                                 |                                                                                                    |  |  |  |
| Confgure keystores                                                                               | - Trust                                                                                                    |                                                                                 |                                                                                                    |  |  |  |
| • Set up SSL                                                                                     | Java Standard Trust Keystore:                                                                                                    | /scratch/softwares/java/jdk1.7.0_75/jre/lb/security/cacerts                     | The location of the java standard trust keystore. More Info                                                                                                    |  |  |  |
| System Status                                                                                    | Java Standard Trust Keystore Type:                                                                                                    | jis                                                                             | The type of the java standard trust keystore. Generally, this is JKS. Here $Info_{m}$                                                                                                    |  |  |  |
| Health of Running Servers Faled (0)                                                              | Java Standard Trust Keystore Passphrase:                                                                                                    |                                                                                 | The password for the Java Standard Trust keystore. This password is defined when the keystore is created. Nore Info                                                                           |  |  |  |
| Critical (D)<br>Overloaded (D)                                                                   | Confirm Java Standard Trust Keystore Passphrase:                                                                                                    |                                                                                 |                                                                                                    |  |  |  |
| Warning (0)<br>OK (2)                                                                            | Save                                                                                                    |                                                                                 |                                                                                                    |  |  |  |
| WebLogic Server Version: 12.1.3.0.0<br>Copyright (c) 1996;2014. Oracle and/or its affliates. All |                                                                                                    |                                                                                 |                                                                                                    |  |  |  |

- Click the **Change** button.
- Select Custom Identity and Java Standard Trust option from the list.
- Click the Save button.
- Enter the following details in the Identity and Trust sections:

| Field                                  | Value                                |
|----------------------------------------|--------------------------------------|
| Custom Identity<br>Keystore            | Absolute path of the custom keystore |
| Custom Identity<br>KeyStore Type       | JCEKS                                |
| Custom Identity<br>KeyStore Passphrase | <passphrase></passphrase>            |

| Field                                             | Value                                              |
|---------------------------------------------------|----------------------------------------------------|
| Confirm Custom<br>Identity KeyStore<br>Passphrase | <re-enter passphrase="" same="" the=""></re-enter> |

Enter the passphrases that were used while creating the custom Identity Keystore and certificate.

- c. Click the **Save** button.
- d. Click the SSL Tab.

| ORACLE WebLogic Server Ammistration Console 12:                                                                                                    |                                                                                                    |                                                                                                    |  |  |  |  |
|----------------------------------------------------------------------------------------------------|----------------------------------------------------------------------------------------------------|----------------------------------------------------------------------------------------------------|--|--|--|--|
| Change Center                                                                                                    | 🔒 Hone Log Out: Preferences 🔛 Recard Help 📃 🔍                                                                                                    |                                                                                                    |  |  |  |  |
| View changes and restarts                                                                                                    | Home >Summary of Servers >clp >Summary of Services >Summary of Servers >OBDXServer                                                                                              |                                                                                                    |  |  |  |  |
| No pending changes exist. Click the Release                                                                                                    | Settings for 0600/Server                                                                                                    |                                                                                                    |  |  |  |  |
| Configuration button to allow others to edit the<br>domain.                                                                                                    | Configuration Protocols Logging Debug Monitoring Control Deployments Services Security Notes                                                                                    |                                                                                                    |  |  |  |  |
| Look & Edit                                                                                                    | General Cluster Services Keystares 55L Federation Services Deployment Migration Tuning Overload Health Monitoring Server Start Web Serv                                         | tes Coherence                                                                                                    |  |  |  |  |
| Release Configuration                                                                                                    | Sove                                                                                                    |                                                                                                    |  |  |  |  |
| Domain Structure                                                                                                    | This page lets you view and define various Secure Sockets Layer (SIL) settings for this server instance. These settings help you to manage the security of message transmission |                                                                                                    |  |  |  |  |
| Servers<br>B-Ousters E<br>Coherence Ousters                                                                                                    | Identity and Trest Locations: Keystore: Change                                                                                                    | Indicates where SS, should find the server's identity (certificate and private key) as well as the server's trust (trusted CAs). More<br>Info |  |  |  |  |
| Machines<br>Virtual Hosts                                                                                                    | - Identity                                                                                                    |                                                                                                    |  |  |  |  |
| Work Managers                                                                                                    | Private Key Location: fram Ouston Identity Keystore                                                                                                    | The keystore attribute that defines the location of the private key file. More info                                                           |  |  |  |  |
| -Deployments<br>Er-Services                                                                                                    | Private Key Alias: weblogic                                                                                                    | The keystore attribute that defines the string alias used to store and retrieve the server's private key. More Info                           |  |  |  |  |
| -Data Sources -Data Sources -Data SourcesData SourcesData S | 🛃 Private Key Passphrase:                                                                                                    | The keystore attribute that defines the passphrase used to retrieve the server's private key. More Info                                       |  |  |  |  |
| How do I_                                                                                                    | A Confirm Private Key Passphrase:                                                                                                    |                                                                                                    |  |  |  |  |
| Configure identity and trust     Set up SSL                                                                                                    | Certificate Location: from Quotom Identity Keystore                                                                                                    | The keystore attribute that defines the location of the brusted certificate. More Info                                                        |  |  |  |  |
| <ul> <li>Verify host name verification is enabled</li> </ul>                                                                                                    | - Trust                                                                                                    |                                                                                                    |  |  |  |  |
| Configure a custom host name verifier     Configure two-way SSL                                                                                                    | Trusted Certificate Authorities: from Java Standard Trust Keystore                                                                                                    | The keystore attribute that defines the location of the certificate authorities. More info                                                    |  |  |  |  |
|                                                                                                    | - 🖟 Advanced                                                                                                    |                                                                                                    |  |  |  |  |
| System Status 🖂                                                                                                    | Save                                                                                                    |                                                                                                    |  |  |  |  |
| Health of Running Servers                                                                                                    |                                                                                                    |                                                                                                    |  |  |  |  |
| Faled (0) Critical (0) Overloaded (0) Warning (0) OK (2)                                                                                                    |                                                                                                    |                                                                                                    |  |  |  |  |
| Webcop Gener Terpton (1913)<br>Capayotic) (1975)334 caske angle to Hilleas. All optimered.<br>Conda is a significational of cask Colopation and/or it allidae. Other ranses may be trademarks of their respective sorries.                                                                                                    |                                                                                                    |                                                                                                    |  |  |  |  |

Enter the following details in the **Identity** section:

| Field                             | Value                               |
|-----------------------------------|-------------------------------------|
| Private Key Alias                 | <alias></alias>                     |
| Private Key<br>Passphrase         | <passphrase></passphrase>           |
| Confirm Private Key<br>Passphrase | <re-enter passphrase=""></re-enter> |

- i. Enter the passphrases that were used while creating the certificate.
- ii. Click the Save button.
- iii. Click the Advanced link.
- iv. Ensure that Two Way Client Cert Behavior is set to Client Certs Not Requested.
- e. Click the General tab.
- f. Select the SSL Listen Port Enabled check box.

|                                                                                                 | dministration Console 12c                                                      |                                                                                            | C C C C C C C C C C C C C C C C C C C                                                                                     |  |
|-------------------------------------------------------------------------------------------------|--------------------------------------------------------------------------------|--------------------------------------------------------------------------------------------|----------------------------------------------------------------------------------------------------|--|
| Change Center                                                                                   | 🟦 Hune Log Out. Preferences 😥 Record Help 📃 🔍                                  |                                                                                            |                                                                                                    |  |
| View changes and restarts                                                                       | Home >Summary of Servers >Clp >Summary of Services >Summary of Servers >C      | 8DXServer                                                                                  |                                                                                                    |  |
| No pending changes exist. Click the Release<br>Configuration button to allow others to edit the | Settings for OBDXServer                                                        |                                                                                            |                                                                                                    |  |
| configuration button to allow others to edit the<br>domain.                                     | Configuration Protocols Logging Debug Monitoring Control                       | Deployments Services Security Notes                                                        |                                                                                                    |  |
| Lock & Edit                                                                                     | General Cluster Services Keystores SSL Federation Services                     | Deployment Migration Tuning Overload Health Monitoring Server Start Web Services Coherence |                                                                                                    |  |
| Release Configuration                                                                           | Save                                                                           |                                                                                            |                                                                                                    |  |
| Domain Structure                                                                                | Use this page to configure general features of this server such as default net | work communications.                                                                       |                                                                                                    |  |
| Servers     Ousters                                                                             | Names                                                                          | OBDX5erver                                                                                 | An alphanumeric name for this server instance. More Info                                                                  |  |
| Coherence Clusters<br>Nachines<br>Virtuel Hosts                                                 | Template:                                                                      | (No value specified) Orange                                                                | Get the base server More Info                                                                                             |  |
| Work Managers<br>Startup and Shutdown Classes                                                   | 🛃 Hachine:                                                                     | (None)                                                                                     | The WebLogic Server host computer (machine) on which this server is meant to run. More Info                               |  |
| Deployments     Services     H     Messaging                                                    | n Cluster:                                                                     | (Stand-Alone)                                                                              | The duster, or group of WebLogic Server instances, to which this server belongs. More Info                                |  |
| Data Sources<br>Decisitent Stoces                                                               | 🛃 Listen Address:                                                              | 8020                                                                                       | The IP address or DNS name this server uses to listen for incoming connections. More Info                                 |  |
| How do L.   Configure default network connections                                               | ☑ Listen Port Enabled                                                          |                                                                                            | Specifies whether this server can be reached through the default plain-text (non-SSL) listen port. More Info              |  |
| Configure densitie methods configure machines     Configure dusters                             | Listen Port:                                                                   | 7001                                                                                       | The default TCP port that this server uses to listen for regular (non-SSL) incoming connections. More Info                |  |
| <ul> <li>Start and stop servers</li> </ul>                                                      | SSL Listen Port Enabled                                                        |                                                                                            | Indicates whether the server can be reached through the default SSL listen port. More Info                                |  |
| Configure WLDF diagnostic volume     Apply a server template                                    | SSL Listen Port:                                                               | 7002                                                                                       | The TCP/IP port at which this server listens for SSL connection requests. More info                                       |  |
| System Status                                                                                   | 🗐 👩 Client Cert Proxy Enabled                                                  |                                                                                            | Specifies whether the Http://usterServlet.proxies the client certificate in a special header. More Info                   |  |
| Health of Running Servers                                                                       | Java Compiler:                                                                 | javac                                                                                      | The Java compiler to use for all applications hosted on this server that need to compile Java code. More Info             |  |
| Critical (0)                                                                                    | Diagnostic Volume:                                                             | Law 📼                                                                                      | Specifies the volume of diagnostic data that is automatically produced by WebLopic Server at run time. Note that the WLDF |  |

g. Click the **Save** button.

### 3.4 Disable SSLv3

By default, SSLv3 should be disabled.

Specifying the weblogic.security.SSL.protocolVersion system property in a commandline argument that starts the WebLogic Server lets you specify the protocol that is used for SSL connections.

The following command-line arguments can be specified so that WebLogic Server supports only TLS connections:

-Dweblogic.security.SSL.protocolVersion=TLS1

Note: If you don't specify the above property, WebLogic assumes SSLv3 by default.

## 3.5 HTTP Response Header Configurations

The following are some HTTP Response Headers that mitigate certain vulnerabilities.

| Vulnerability                                  | HTTP Response Header      |
|------------------------------------------------|---------------------------|
| Clickjacking                                   | X-Frame-Options           |
| XSS                                            | Content-Security-Policy   |
|                                                | X-XSS-Protection          |
| Cookie hijacking<br>Protocol Downgrade attacks | Strict-Transport-Security |
| Retrieving Sensitive data from browser cache   | Cache-Control             |

The sections below specify how to configure these response headers in the httpd.conf file of the web server.

#### 3.5.1 X-Frame-Options

Header always append X-Frame-Options SAMEORIGIN

#### 3.5.2 Content-Security-Policy

```
Header set Content-Security-Policy "default-src 'none'; img-src 'self';
script-src 'self' 'unsafe-inline' 'unsafe-eval'; style-src 'self'
https://fonts.googleapis.com 'unsafe-inline'; object-src 'none'; frame-src
'none'; font-src 'self' https://fonts.gstatic.com; connect-src 'self'
http://<OAM Server>:<OAM Port>/; child-src 'self'"
```

Please note that the policy mentioned here is for the base product. If the product gets customized and content from different URLs needs to be allowed to be executed by the browser, then this policy will have to be modified accordingly.

#### 3.5.3 X-XSS-Protection

Header set X-XSS-Protection "1; mode=block"

### 3.5.4 Strict-Transport-Security

Set this for your top level domain. The header directive needs to be included inside the VirtualHost directive

```
<VirtualHost *:443>
Header always set Strict-Transport-Security "max-
age=31540000; includeSubDomains"
</VirtualHost>
```

Consider submitting your website to be included in the HSTS preload list of websites maintained by Google Chrome at <a href="https://hstspreload.appspot.com/">https://hstspreload.appspot.com/</a>.

Other browsers like MS IE 11, MS Edge, Firefox and Opera also refer to this list maintained by Google and therefore the security offered by this mechanism will extend to other browsers too.

#### 3.5.5 Cache-Control

```
Header set Cache-Control "max-age=0, no-cache, no-store, must-revalidate"
Header set Pragma "no-cache"
Header set Expires 0
```

### 3.6 Cookie Attributes

Cookie contains sensitive information like session ID which is stored on the client. The cookie is sent with every request from client to server to maintain a valid authenticated session. Cookies can be secured by properly setting cookie attributes. The following two attributes must be set to secure a cookie.

- 1. **Secure:** This attribute tells the browser to only send the cookie if the request is being sent over a secure channel such as HTTPS.
- 2. **HttpOnly:** This attribute is used to help prevent attacks such as cross-site scripting, since it does not allow the cookie to be accessed via a client side script such as JavaScript.

Set these attributes in the WebLogic deployment descriptor file (weblogic.xml). The following attributes need to be included in <wls:session-descriptor>

```
<wls:cookie-secure>true</wls:cookie-secure>
<wls:cookie-http-only>true</wls:cookie-http-only>
```

### 3.7 Password Policy Guidelines

Our recommendations for setting a password policy are in line with the latest recommendations from NIST as of June 2018.

- 1. The minimum length of a password must be at least 8 characters. You can choose to increase this number to 10 or 12.
- 2. The maximum length of a password must be at least 64 characters. You can choose to increase this number to 80 or 100.
- 3. Do not cause passwords to expire without reason. A password must be expired only when the user has forgotten it and has requested a reset.
- 4. Allow all printable ASCII characters, including spaces, and accept all UNICODE characters too.
- 5. Do not force the user to use a combination of upper case characters, lower case characters, numbers and special characters. Instead recommend to him that he uses "passphrases" instead of passwords, and that's the reason why the recommended minimum length must be at least 8 and the maximum length must be at least 64. Passphrases are sentences like "*Wow, I like the freedom to choose this password!!*" (yes, with spaces, a comma and exclamation marks in it)

## 3.8 Configuring 2FA for login

Oracle Banking API supports a 2nd factor of authentication during login.

- 1. Login as the Admin user
- 2. Click on "Authentication"

| ≡ 🥩 ZigBank                  |                               |                               |
|------------------------------|-------------------------------|-------------------------------|
| Dashboard                    |                               |                               |
| Onboarding                   |                               |                               |
| User Management              |                               |                               |
| Archant Management           |                               |                               |
| Biller Onboarding            |                               |                               |
| Communications               | Security                      | Templates                     |
| 3 User Group Subject Mapping | Authentication                | Service Request- Form Builder |
| Alerts Maintenance           | Security Question Maintenance | Feedback Template             |
| Kallers                      | Password Policy Maintenance   | SMS and Missed Call Banking   |

3. Choose the Enterprise role and user segment for which you want to configure 2FA for login and click on "View"

| ≡ <b>⊘</b> ZigBank |                |  |  |  |  |
|--------------------|----------------|--|--|--|--|
| Authentication     | Authentication |  |  |  |  |
| Enterprise Role    | Retail User V  |  |  |  |  |
| User Segment       | Corporate User |  |  |  |  |
|                    | Administrator  |  |  |  |  |
|                    | Retail User    |  |  |  |  |
| View Cancel        | Back           |  |  |  |  |
|                    |                |  |  |  |  |

4. You will see the following screen where you can configure 2FA for virtually every transaction, including Login.

| Ξ | $\equiv $ ZigBank                |            |                   |         |  |  |  |
|---|----------------------------------|------------|-------------------|---------|--|--|--|
|   |                                  |            |                   |         |  |  |  |
|   | Enterprise Role                  | Retail     |                   |         |  |  |  |
|   | User Segment                     | RETAILGOLD |                   |         |  |  |  |
|   | Transaction Type                 |            | Level 1           | Level 2 |  |  |  |
|   | Forgot Password                  |            | One Time Password |         |  |  |  |
|   | Login                            |            | One Time Password |         |  |  |  |
|   | External Transfer Confirm        |            | One Time Password |         |  |  |  |
|   | Multiple Bill Payments           |            | One Time Password |         |  |  |  |
|   | Multiple Transfers               |            | One Time Password |         |  |  |  |
|   | Multiple Mutual Fund Purchase    |            | One Time Password |         |  |  |  |
|   | Update Nominee                   |            |                   |         |  |  |  |
|   | International Demand Draft       |            |                   |         |  |  |  |
|   | Create RD                        |            |                   |         |  |  |  |
|   | Service Request - Debit Card Cha | ange       |                   |         |  |  |  |

5. Click on the "Edit" button at the bottom of the screen.

| Delete Nominee             |  |
|----------------------------|--|
| Create International Payee |  |
| Update Facility            |  |
| Create Demand Draft Payee  |  |
|                            |  |
| Edit Cancel Back           |  |

 You can now configure up to 2 factors (levels) of authentication / re-authorization. However please note that the system will not let you set "Security Questions" as a factor of authentication / re-authorization for the Login transaction. You will have to choose either OTP or Soft Token.

| ∃ 🎓 Zig     | ;Bank               |                        |        |            |              |              |
|-------------|---------------------|------------------------|--------|------------|--------------|--------------|
| Authentio   | cation              |                        |        |            |              |              |
| Enterprise  | Role                | Retail                 |        |            |              |              |
| User Segm   | nent                | RETAILGOLD             |        |            |              |              |
| Transacti   | ion Type            | Level 1                |        | Level 2    |              |              |
| Forgot Pa   | ssword              | One Time Password      | $\sim$ | None       | $\checkmark$ | Apply to all |
| Login       |                     | One Time Password      | $\sim$ | Soft Token | $\sim$       |              |
| External T  | ransfer Confirm     | None One Time Password |        | None       | $\checkmark$ |              |
| Multiple Bi | Il Payments         | Soft Token             |        | None       | $\sim$       |              |
| Multiple Tr |                     | Security Question      | ~      | None       | $\checkmark$ |              |
| Multiple M  | utual Fund Purchase | One Time Password      | $\sim$ | None       | $\sim$       |              |
| Update No   | minee               | None                   | $\sim$ | None       | $\checkmark$ |              |

7. Click on the "Save" button at the bottom of the screen, followed by the "Confirm" button seen in the subsequent verification screen.

## 3.9 Configuring 2FA attributes

This section covers some key attributes of the 2<sup>nd</sup> factor of authentication (re-authorization). Attributes like the maximum number of times a user is allowed to hit the "Resend" button after an OTP is generated, the pool of security questions etc are a couple of examples of 2FA attributes.

These attributes are seen in the database in the PROP\_ID column of the table DIGX\_FW\_CONFIG\_ALL\_B (CATEGORY\_ID = 'authenticationConfig'). The following table lists down all possible attributes and their significance. Their values must be set in the column PROP\_VALUE.

| PROP_ID                                                                                                    | SIGNIFICANCE                                                                                                    |
|----------------------------------------------------------------------------------------------------|----------------------------------------------------------------------------------------------------|
| OTP.EXPIRATION_TIME Time in milliseconds after which an OT expire.                                                                                                    |                                                                                                    |
| T_SOFT_TOKEN.EXPIRATION_TIME                                                                                                    | Time in milliseconds after which a time based soft token will expire.                                                                                                    |
| R_SOFT_TOKEN.EXPIRATION_TIME                                                                                                    | Time in milliseconds after which a random soft token will expire.                                                                                                    |
| SEC_QUE.EXPIRATION_TIME                                                                                                    | Time in milliseconds after which answers to<br>the security questions presented to the user<br>will no longer be considered for re-<br>authorization.                                                                                                    |
| EXPIRATION_TIME                                                                                                    | Time in milliseconds after which the re-<br>authorization factor will expire. This is the<br>default property that will be looked up in case<br>factor specific expiration times are not<br>maintained.                                                                                              |
| OTP.MAX_NO_ATTEMPTS                                                                                                    | Max number of unsuccessful attempts of<br>entering a valid OTP after which all 2FA<br>enabled transactions for the user will be<br>locked for a "cooling period" amount of time.                                                                                                    |
| T_SOFT_TOKEN.MAX_NO_ATTEMPTSMax number of unsuccessful attem<br>entering a valid time based soft toke<br>which all 2FA enabled transactions i<br>user will be locked for a "cooling p<br>amount of time.R_SOFT_TOKEN.MAX_NO_ATTEMPTSMax number of unsuccessful attem<br>entering a valid random soft token after<br>all 2FA enabled transactions for the us<br>be locked for a "cooling period" amount<br>time. |                                                                                                    |
|                                                                                                    |                                                                                                    |
| MAX_NO_ATTEMPTS                                                                                                    | Max number of unsuccessful attempts of<br>entering valid 2FA after which all 2FA enabled<br>transactions for the user will be locked for a<br>"cooling period" amount of time. This is the<br>default property that will be looked up in case<br>factor specific Max Attempts are not<br>maintained. |

| PROP_ID                        | SIGNIFICANCE                                                                                                    |
|--------------------------------|----------------------------------------------------------------------------------------------------|
| TFA_LOCK_COOLING_PERIOD        | This is the cooling period in milliseconds after<br>which 2FA transactions which were locked out<br>because of exceeding<br>MAX_NO_ATTEMPTS, are enabled once<br>again.                                                                                                    |
| OTP.MAX_ACTIVE_REF_NO          | Max number of attempts to generate 2FA reference numbers for a transaction after which no more attempts can be made for EXPIRATION_TIME units of time for that factor of authentication. This one is specific to OTPs.                                                                                                    |
|                                | This property is in place as a basic mechanism to protect the application against DOS attacks where the end user can keep generating OTPs by initiating transactions and making the system generate the 2 <sup>nd</sup> factor of authentication, but not going through and completing the transaction.                       |
| T_SOFT_TOKEN.MAX_ACTIVE_REF_NO | Max number of attempts to generate 2FA reference numbers for a transaction after which no more attempts can be made for EXPIRATION_TIME units of time for that factor of authentication. This one is specific to Time Based Soft Tokens.                                                                                      |
| R_SOFT_TOKEN.MAX_ACTIVE_REF_NO | Max number of attempts to generate 2FA reference numbers for a transaction after which no more attempts can be made for EXPIRATION_TIME units of time for that factor of authentication. This one is specific to Random Soft Tokens.                                                                                          |
| SEC_QUE.MAX_ACTIVE_REF_NO      | Max number of attempts to generate 2FA reference numbers for a transaction after which no more attempts can be made for EXPIRATION_TIME units of time for that factor of authentication. This one is specific to Security Questions.                                                                                          |
| MAX_ACTIVE_REF_NO              | Max number of attempts to generate 2FA reference numbers for a transaction after which no more attempts can be made for EXPIRATION_TIME units of time for that factor of authentication. This is the default property that will be looked up in case factor specific Max Active Reference Number attempts are not maintained. |

| PROP_ID                  | SIGNIFICANCE                                                                                                    |
|--------------------------|----------------------------------------------------------------------------------------------------|
| OTP.RESEND_COUNT         | Max number of times a user can hit the "Resend" button in case of OTPs. After exceeding this count, the user will need to re-<br>initiate the transaction all over again.                                                                                                    |
| retailuser.NO_QUE_ANS    | Number of security questions that a retail user<br>needs to setup (answer). During an actual<br>transaction he will be asked a sub set of these<br>questions.                                                                                                    |
| corporateuser.NO_QUE_ANS | Number of security questions that a corporate<br>user needs to setup (answer). During an<br>actual transaction he will be asked a sub set<br>of these questions.                                                                                                    |
| administrator.NO_QUE_ANS | Number of security questions that an admin<br>user needs to setup (answer). During an<br>actual transaction he will be asked a sub set<br>of these questions.                                                                                                    |
| NO_QUE_ANS               | Number of security questions that a user<br>segment needs to setup (answer). During an<br>actual transaction he will be asked a sub set<br>of these questions. This is the default property<br>that will be looked up in case factor specific<br>NO_QUES_ANS is not maintained |

## 3.10 Choosing a non blocking PRNG

OBAPI uses Java's random number generation capabilities internally. However the out of the box algorithm for PRNG configured in the JDK can block the thread after a certain time if there isn't enough randomness available. This is because the default configuration uses /dev/random on Linux for PRNG.

Therefore we recommend that you navigate to JDK\_HOME>/jre/lib/security and edit the java.security file. Comment out the old property and change its value as shown below

#securerandom.strongAlgorithms=NativePRNGBlocking:SUN
securerandom.strongAlgorithms=NativePRNGNonBlocking:SUN

This will ensure that the application uses /dev/urandom for PRNG.

Needless to say, make sure you make this change in the JDK that your WebLogic server is going to be using.

## 3.11 Mobile App SSL Pinning Configuration

SSL Pinning has been implemented in the mobile apps, both iOS and Android. The public key certificate of the server needs to be imported into these apps for the connection to the server to be successful. The certificate needs to have an extension .cer and needs to be placed in mobile app workspaces as shown in the images below:

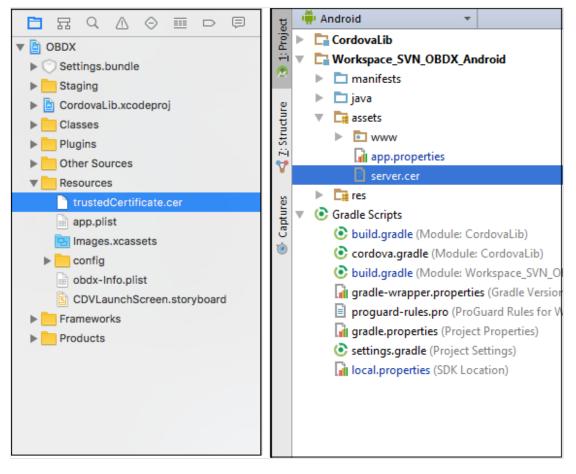

The name of the certificate file needs to be configured in a property file. For iOS it is the app.plist file

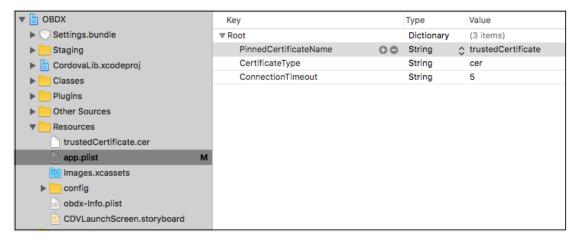

For Android it is the app.properties file

| t         | 🖷 Android 🔹 😔 🖶 🖗 🖈        | 🔒 app. | properties ×                                            |
|-----------|----------------------------|--------|---------------------------------------------------------|
| Project   | CordovaLib                 | 1      | # This file contains all the app level configurations.  |
| ÷         | Workspace_SVN_OBDX_Android | 2      |                                                         |
| ~         | manifests                  | 3      | connection_timeout = 5000                               |
|           | 🕨 🛅 java                   | 4      | <pre>shared_server_url = http://111d37c2.ngrok.io</pre> |
| L a       | V assets                   | 5      | <pre>shared_oam_url = http://c0463ae2.ngrok.io</pre>    |
| Structure | ▶ • www                    | 6      | <pre>ssl_cert_name = server.cer</pre>                   |
|           | 📊 app.properties           |        |                                                         |
| V         | ? server.cer               |        |                                                         |
| ä         | ▶ Cig res                  |        |                                                         |

### 3.12 Generating Security Keys

Oracle Banking API supports generating Security Keys required for encryption of sensitive information.

### 3.12.1 Generating Public and Private Key Pair

Oracle Banking API supports generating Public and Private Key pair that will be used for encryption of login password on the User Interface.

- 1. Login as the Admin user
- 2. Click on Menu item "Security" → "Security Keys"

| 🗙 🥩 ZigBank                                                                                                    |                              |                               | <b>Q</b> 🖂 <sup>16)</sup> |
|----------------------------------------------------------------------------------------------------|------------------------------|-------------------------------|---------------------------|
| Your current view is                                                                                                    | Dashboard                    |                               |                           |
| Your current view is     Dashboard       System Administrator     Onboarding       Security     Image Security       Authentication     Image Security       Manage Security Questions     Image Merchant Management       Password Policy Maintenance     Image Biller Onboarding       Security Keys     Image Security Questions |                              |                               |                           |
|                                                                                                    | User Management              |                               |                           |
| Authentication                                                                                                    | . Merchant Management        |                               |                           |
| Manage Security Questions                                                                                                    |                              |                               |                           |
| Password Policy Maintenance                                                                                                    | Biller Onboarding            |                               |                           |
| Security Keys                                                                                                    |                              |                               |                           |
|                                                                                                    | Communications               | Security                      | Templates                 |
|                                                                                                    | 4 User Group Subject Mapping | Representation                | Service Request- Fo       |
|                                                                                                    | Alerts Maintenance           | Security Question Maintenance | Feedback Template         |
|                                                                                                    | Mailers                      | Password Policy Maintenance   | SMS and Missed Ca         |

3. Click on "Generate" for new Public and Private Key Pair generation used for encryption.

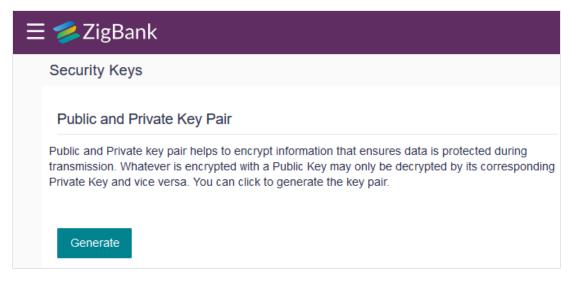

4. Restart the WebLogic server for utilizing the above generated key pair.

By default the Public and Private key pair is not generated and the password is not encrypted on the User Interface. Once the Key Pair is generated, encryption will be effective after server restart.

In case of Private key compromise, an Administrator can generate a new Key Pair to mitigate the impact of compromised key.

### 3.12.2 Generating JWT Encryption Key

Oracle Banking API supports generating key that will be used for encryption of JSON Web Token (JWT). The JWT is used as a session token for Alternate login (Fingerprint/Pin/Pattern) on mobile apps.

- 1. Login as the Admin user.
- 2. Click on Menu item "Security" → "Security Keys"

| 🗙 🂋 ZigBank                                               |                            |                               | <b>م</b> ⊠ <sup>16</sup> |
|-----------------------------------------------------------|----------------------------|-------------------------------|--------------------------|
| Your current view is<br>System Administrator V            | Dashboard                  |                               |                          |
| Security     Authentication     Manage Security Questions | Onboarding                 |                               |                          |
| Password Policy Maintenance<br>Security Keys              | Communications             | Security                      | Templates                |
|                                                           | User Group Subject Mapping | Authentication                | Service Request- Fo      |
|                                                           | Alerts Maintenance         | Security Question Maintenance | Feedback Template        |
|                                                           | Mailers                    | Password Policy Maintenance   | SMS and Missed Ca        |

3. Click on "Generate" for new encryption key generation used to encrypt JWT.

| JWT Encryption Key                                                                                             |
|----------------------------------------------------------------------------------------------------|
| To encrypt and decrypt a JWT, you need a symmetric key which can be generated by clicking the generate button. |
| Generate                                                                                                    |

4. Restart the WebLogic server for the utilizing the above generated encryption key.

By default the JWT Encryption key is not generated and the JWT is stored in clear text. Once the Encyrption Key is generated, encryption will be effective after server restart.

In case of JWT encryption key compromise, an Administrator can generate new encyrption key to mitigate the impact of compromised key.

### 3.13 API Rate Limiting Recommendations

We recommend API Rate Limiting to be implemented for Business APIs. These APIs can be configured in Web Application Firewall (WAF) for protection from Denial of Service (DoS) attacks.

Home

# 4. Guidance for Implementation Teams

## 4.1 CSRF Mitigation – Generating Nonces

A nonce is a pseudo random number that may be used only once. If a nonce is sent across in every request from the client to the server and the server validates the sent nonce every single time, then it mitigates the risk of Cross Site Request Forgery (CSRF).

The product provides a REST Service to generate nonces – each nonce can be used only once to identify each request uniquely, for each session. The product also has an inbuilt framework that will validate the nonce sent in the request.

Therefore post а successful login vou need to make а call to https://<Host>:<Port>/digx/v1/session/nonce before you make a call to any other service. This service will return back an array of nonces in the response header. You can pick up any one nonce from the array and use it to send across the nonce required in a subsequent request. A nonce can be used only once. You need to discard it after usage.

Please note that unless you send across a nonce, the services that are accessed post login will not work.

### 4.2 Indirect Object Reference Implementation

### 4.2.1 What it means

It is a good security practice to hide sensitive data objects from the end user. Although the system needs to play around with sensitive data objects, it is recommended to refer to these sensitive data objects via pointers – tokens that temporarily point to the sensitive data objects but themselves do not contain any sensitive data.

For example consider a credit card application on the web which offers the following 2 transactions:

- > Credit Cards Summary Displays a list of all credit cards the user owns.
- > Credit Card Details Displays the details of one specific Credit Card that the user selects

The Credit Cards Summary page will typically list all credit card numbers in a masked format. Let's assume that the end user holds 2 Credit Cards C1 and C2. When the end user hits the Summary link, the server returns back the following in its response:

- a. Masked Credit Card Number C1 (visible to the user)
- b. Masked Credit Card Number C2 (visible to the user)
- c. Token T1 (not visible to the user)
- d. Token T2 (not visible to the user)

T1 and T2 are random tokens – difficult to guess – which the server has generated as proxies for C1 and C2 respectively. The server has internally stored this mapping of C1-T1 and C2-T2 somewhere. Please note that T1 and T2 are tied to the current session. The moment the session expires, T1 and T2 get discarded. Next time the user logs in, the server generates different tokens T1x and T2x for C1 and C2 respectively.

Whenever the user clicks on say Credit Card Details for C1, the client sends T1 to the server instead of C1, as a request parameter. The server internally figures out that the request is actually for C1 and processes the request accordingly.

Thus we refer to sensitive data indirectly via tokens that are generated with different values for every session.

#### 4.2.2 How OBAPI supports it

To implement the above mechanism the framework offers interception of both the request and the response. The recommendation is to apply indirect referencing to sensitive data fields like Personally Identifiable Information fields aka PII data.

For the interception to work automatically, the sensitive fields holding the PII data must be defined as a Java type, which extends the abstract class

com.ofss.digx.datatype.complex.MaskedIndirectedObject.

The abstract class exposes 2 data fields, namely value and displayValue. The value field holds the indirect reference value, which is used during data transmission from the client to the server. The displayValue field holds the masked value of the data.

The following data types are supported out-of-box:

- 1. com.ofss.digx.datatype.complex.Account Account number
- 2. com.ofss.digx.datatype.complex.Applicant The unique identifier to identify an applicant. Typically a party ID.
- 3. com.ofss.digx.datatype.complex.ApplicationId The unique identifier of an application for account opening.
- 4. com.ofss.digx.datatype.complex.ContentId The unique identifier for content such as documents for a party.
- 5. com.ofss.digx.datatype.complex.CreditCard Credit Card Number
- 6. com.ofss.digx.datatype.complex.DebitCard Debit Card Number
- 7. com.ofss.digx.datatype.complex.Email Email ID
- 8. com.ofss.digx.datatype.complex.Party The unique identifier for a party.
- 9. com.ofss.digx.datatype.complex.PhoneNumber Phone Number
- 10. com.ofss.digx.datatype.complex.SSN Social Security Number
- 11. com.ofss.digx.datatype.complex.SubmissionId The unique identifier for a submission containing 1 or more applications for account opening.

To modify the existing/base product-masking pattern for any of the above data types, the following entries need to be copied/cloned from the table DIGX\_FW\_CONFIG\_ALL\_B to the table DIGX\_FW\_CONFIG\_ALL\_O and then modified as required in DIGX\_FW\_CONFIG\_ALL\_O.

Note: Please DO NOT MODIFY these entries IN DIGX\_FW\_CONFIG\_ALL\_B.

| Data Type     | Category ID / Preference Name | Property ID             |
|---------------|-------------------------------|-------------------------|
| Account       | MaskingPattern                | AccountNumberMasking    |
| Applicant     | MaskingPattern                | ApplicantIdMasking      |
| ApplicationId | MaskingPattern                | ApplicationIdIdMasking  |
| ContentId     | MaskingPattern                | ContentIdMaskingPattern |

| Data Type                 | Category ID / Preference Name | Property ID                |
|---------------------------|-------------------------------|----------------------------|
| CreditCard MaskingPattern |                               | CreditCardNumberMasking    |
| DebitCard                 | MaskingPattern                | DebitCardNumberMasking     |
| Email                     | MaskingPattern                | EmailldMasking             |
| Party                     | MaskingPattern                | PartyldMasking             |
| PhoneNumber               | MaskingPattern                | PhoneNumberMasking         |
| SSN                       | MaskingPattern                | SSNMasking                 |
| SubmissionId              | MaskingPattern                | SubmissionIdMaskingPattern |

The characters allowed in the making pattern are as below:

N – Keeps the character transparent. Does not mask.

Any other character – Replaces the character at the location with the character specified.

For example: XXXXXNNNN will keep the last 4 characters in clear text and mask the first 5 characters using the character 'X'.

### 4.3 Output Encoding

To mitigate inline Cross Site Scripting attacks, the product provides a framework to encode the data sent in the response. In the previous versions up until OBAPI 17.2.0.0.0 there was guidance in this section of the security guide on the steps needed to be followed to implement output encoding in your service response. However, in OBAPI 18.2.0.0.0 this is something that is handled implicitly in the framework for all services, base as well as any custom services that you might write.

There is nothing that you need to do explicitly to achieve this.

### 4.4 Implementing a custom Cryptography Provider

The base product provides a <u>symmetric key cryptography</u> framework that enables the implementation team to implement its own custom symmetric key encryption/decryption mechanism.

The product is shipped out with an out of the box Cryptography Provider that will be invoked if no custom implementation is found.

If you wish to write your own custom Cryptography Provider, the required steps are as follows:

1. Write the custom cryptography provider class such that it implements the interface com.ofss.digx.infra.crypto.spi.ICryptographyProvider

The interface defines methods as shown below:

```
package com.ofss.digx.infra.crypto.spi;
import javax.crypto.SecretKey;[]
/**
* The interface to be implemented by any symmetric cryptography provider. Provides contract methods for encrypting,
* decrypting and generating a random secret key.
*/
public interface ICryptographyProvider {
    * Fetches the algorithm supported by the implementing cryptography provider.]
    public String getAlgorithm();
    * Fetches the version number of the cryptography provider. This number is used to identify the latest cryptography]
    public int getVersion();
    * Encrypts the data provided with the secret key provided. Returns a HEX encoded representation of the encrypted[]
    public String encrypt(String data, SecretKey key) throws CryptographyException;
    * Decrypts the data provided with the secret key provided. Returns a @{code java.lang.String} representation of the[]
    public String decrypt(String data, SecretKey key) throws CryptographyException;
    * Generates and returns a random secret which can be used for encrypting data. Care <i><b>MUST</b></i> be taken by[]
    public SecretKey generateRandomSecretKey();
    * Fetches the key length used by the cipher for encrypting the data.]
    public Integer getCipherKeyLength();
}
```

- 2. Implement the encrypt () and decrypt () methods to encrypt and decrypt the data passed to the methods, using the key passed along with the data.
- 3. Implement the getVersion() method to simply return a number greater than 1.

For example:

```
public int getVersion() {
    return 2;
}
```

4. Implement the method to simply return the symmetric encryption algorithm name.

For example:

```
public String getAlgorithm() {
    return "AES";
}
```

- 5. You can leave the implementations of the other two methods blank.
- 6. In the custom jar file that contains the custom Cryptography Provider, create a file with the name com.ofss.digx.infra.crypto.spi.ICryptographyProvider under the folder structure META-INF/services

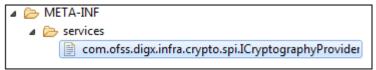

- 7. Open the file for editing.
- 8. Type out the fully qualified class name of your custom Cryptography Provider class. For example:

```
com.ofss.digx.infra.crypto.spi.ICryptographyProvider ☆
1 com.ofss.digx.cz.crypto.impl.CustomCryptographyProvider
```

Deploy your custom jar on the WebLogic server and you should be all set.

The Cryptography Provider will be invoked when the system invokes the encryption framework for the following actions:

- 9. Encrypting the SMTP Server password entered by the OBAPI Admin, before storing it in the Database.
- 10. Encrypting the system generated password for first time users, before storing it in the Database. This is will be relevant to the function of Password Printing.
- 11. Encrypting the Identification Number for the selected Identification Type (Driver's License, Passport etc) during originating a loan application online.

### 4.5 Implementing a custom 2FA mechanism

- 1. You will need to write your own Java class to implement your own custom factor of authentication.
- The class must be registered in the table DIGX\_AU\_AUTH\_TYPE\_MST. Choose a custom ID.

| sel | select * from digx_au_auth_type_mst |                                                                                                    |  |                                             |    |  |
|-----|-------------------------------------|----------------------------------------------------------------------------------------------------|--|---------------------------------------------|----|--|
| ₽   | • + - ~                             | ਝ ਝ Ѩ ⌀ ∞ △   ಈ   🖬 🖀 🛍 -                                                                                  |  |                                             |    |  |
|     | ID                                  | PROVIDER_CLASS_NAME                                                                                        |  | NAME                                        |    |  |
| 1   | HARD_TOKEN                          | com.ofss.digx.framework.security.authentication.provider.impl.HardTokenAuthenticationProvider              |  | Hard Token                                  |    |  |
| 2   | 2 OTP                               | com.ofss.digx.framework.security.authentication.provider.impl.OTPBasedProvider                             |  | One Time Password                           |    |  |
| 3   | R_SOFT_TOKEN ····                   | com.ofss.digx.framework.security.authentication.provider.impl.RandomNumBasedSoftTokenAuthenticatonProvider |  | Random Number Based Soft Token Authenticate | on |  |
| 4   | SOFT_TOKEN ····                     | com.ofss.digx.framework.security.authentication.provider.impl.SoftTokenAuthenticatonProvider               |  | Soft Token                                  |    |  |
| 5   | T_SOFT_TOKEN                        | com.ofss.digx.framework.security.authentication.provider.impl.TimeBasedSoftTokenAuthenticatonProvider      |  | Time Based Soft Token Authenticaton         |    |  |
| 6   | SEC_QUE ····                        | com.ofss.digx.framework.security.authentication.provider.impl.SecurityQueBasedAuthenticationProvider       |  | Security Question                           |    |  |

3. The custom class must implement the interface

 $\verb|com.ofss.digx.framework.security.authentication.provider.I2FactorAuthenticationProvider|| \\$ 

 To configure your custom authenticator as an additional option available to the admin during the 2FA configuration of transactions, set the custom ID used in Step 2 in the table DIGX\_FW\_CONFIG\_VAR\_B

| select * from DIGX_FW_CONFIG_VAR_B where prop_id like '%SUPPORTED_AUTH_TYPE%' |  |  |  |  |  |
|-------------------------------------------------------------------------------|--|--|--|--|--|
|                                                                               |  |  |  |  |  |
|                                                                               |  |  |  |  |  |
|                                                                               |  |  |  |  |  |
|                                                                               |  |  |  |  |  |
|                                                                               |  |  |  |  |  |
|                                                                               |  |  |  |  |  |
|                                                                               |  |  |  |  |  |
|                                                                               |  |  |  |  |  |

- 5. The configuration already seen in the above image suggests that an admin will have the option of setting one of OTP, Soft Token and Security Questions as an additional factor of authentication when configuring 2FA for user segments Retail, Corporate and Administrator.
- The PROP\_ID that the system must look up in this table (DIGX\_FW\_CONFIG\_VAR\_B) is maintained in the table DIGX\_FW\_CONFIG\_ALL\_B against the PROP\_ID SUPPORTED\_AUTH\_TYPE.
- If \${\_PROPERTY\_} is the value maintained against retailuser.SUPPORTED\_AUTH\_TYPE in the table DIGX\_FW\_CONFIG\_ALL\_B, then for retail users the application will look up the table DIGX\_FW\_CONFIG\_VAR\_B where PROP\_ID = \_PROPERTY\_ to check what options are available to the admin.

| <pre>select * from DIGX_FW_CONFIG_ALL_B where CATEGORY_ID='authenticationConfig' AND PROP_ID LIKE '\$SUPPORTED_AUTH_TYPE\$';</pre> |   |                                   |  |                      |                                           |
|----------------------------------------------------------------------------------------------------|---|-----------------------------------|--|----------------------|-------------------------------------------|
|                                                                                                    |   |                                   |  |                      | <u>()</u> •                               |
|                                                                                                    |   | PROP_ID                           |  | CATEGORY_ID          | PROP_VALUE                                |
|                                                                                                    | 1 | PC_CM_ME.SUPPORTED_AUTH_TYPE      |  | authenticationConfig | \${PC_CM_ME.SUPPORTED_AUTH_TYPE}          |
|                                                                                                    | 2 | SUPPORTED_AUTH_TYPE               |  | authenticationConfig | \${SUPPORTED_AUTH_TYPE} ····              |
|                                                                                                    | 3 | administrator.SUPPORTED_AUTH_TYPE |  | authenticationConfig | \${administrator.SUPPORTED_AUTH_TYPE}     |
|                                                                                                    | 4 | corporateuser.SUPPORTED_AUTH_TYPE |  | authenticationConfig | \${corporateuser.SUPPORTED_AUTH_TYPE} ··· |
|                                                                                                    | 5 | retailuser.SUPPORTED_AUTH_TYPE    |  | authenticationConfig | \${retailuser.SUPPORTED_AUTH_TYPE}        |

## 4.6 Configuring Password Printing Securely

Banks need to provide new customers with system-generated credentials to enable them to login into the system for the first time. Some of the banks prefer to print the first time password on paper and then hand it over to the customer in person.

To enable banks to do this, OBAPI has the "Print Password" function built out of the box. However, the base OBAPI product will not provide an end-to-end solution since password printing is not something universal.

For the sake of this explanation, we are going to break up the process of Password Printing into 6 steps:

- Generate the password using a secure random number generation mechanism.
- Encrypt the password.
- Store the password in the Database.
- Retrieve the password for printing.
- Decrypt the password.
- Do the actual printing.

Steps 2 and 5 can be customized, but not mandatory. Please refer to section 4.4.

However, it is mandatory to implement Step 6. Here is how you can plug-in your implementation of printing the password:

• Write a custom class that will implement the interface com.ofss.digx.app.sms.user.printinformation.provider.IUserInformationPrintAdapter

• The interface defines a single method as shown below

```
package com.ofss.digx.app.sms.user.printinformation.provider;
import com.ofss.digx.app.sms.dto.user.printInformation.PasswordPrintInformationDTO;
public interface IUserInformationPrintAdapter {
    /**[]
    public void print(PasswordPrintInformationDTO userprintDTO) throws Exception;
}
```

- The DTO passed to the print () method will contain the password that is needed for printing.
- Also, add the following entry to the file Preferences.xml <Preference name="UserPrintConfig'" PreferencesProvider="com.ofss.digx.infra.config.impl.DBBasedPropertyProvider" parent="jdbcpreference" propertyFileName="select prop\_id, prop\_value from digx\_fw\_config\_all\_b where category\_id = 'UserPrintConfig'" syncTimeInterval="36000000" />
- Run the following Database script

```
Insert into DIGX_FW_CONFIG_ALL_B (PROP_ID, CATEGORY_ID, PROP_VALUE,
FACTORY_SHIPPED_FLAG, PROP_COMMENTS, SUMMARY_TEXT, CREATED_BY,
CREATION_DATE, LAST_UPDATED_BY, LAST_UPDATED_DATE, OBJECT_STATUS,
OBJECT_VERSION_NUMBER) values
('USER_INFORMATION_PRINT_PROVIDER','UserPrintConfig','com.ofss.digx.app.sms.
user.printinformation.provider.CustomUserInformationPrintAdapter','N',null,'
Custom adapter for User Password Information
Printing','ofssuser',sysdate,'ofssuser',sysdate,'A',1);
```

Home